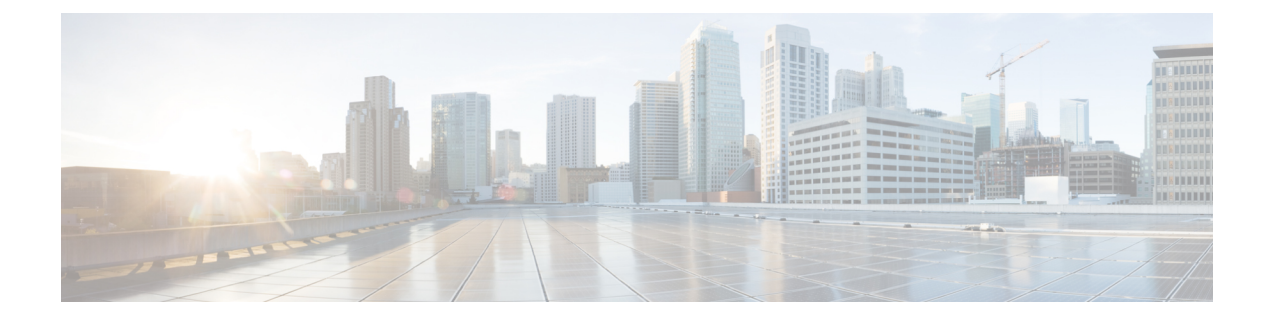

# 快速拨号和缩位拨号

- 快速拨号和缩位拨号概述, 第1页
- 快速拨号和缩位拨号配置任务流程, 第 2 页

## 快速拨号和缩位拨号概述

管理员可以配置电话的快速拨号号码,为用户提供快速拨号按键,或者配置没有被分配特定用户的 电话。 用户使用 Cisco Unified Communications 自助门户更改电话上的快速拨号按键。 在配置快速拨 号项时,有些快速拨号项会分配给IP电话上的快速拨号按键;剩余的快速拨号项用于缩位拨号。当 用户开始拨打数字时,将显示"缩位拨号"软键,用户可以输入适当的缩位拨号索引(代码)来访 问任何快速拨号项。

电话上的快速拨号设置与电话上的物理按键关联,但缩位拨号设置未与电话按键关联。

### 编程带暂停的快速拨号

您可以在"快速拨号"中编程逗号以拨打需要强制授权码 (FAC)、客户码 (CMC)、拨号暂停或其他 数字(例如用户分机号、会议访问码或语音信箱密码)的目标号码。 在"快速拨号"中,每个逗号 (,) 表示以下任一内容:

- 将目标呼叫地址与 FAC 或 CMC 码隔开的分隔符
- 发送接通后 DTMF 数字之前暂停 2 秒

例如, 假设您想要的快速拨号包含 FAC 和 CMC 码, 后跟 IVR 提示, 其中:

- 被叫号码为 91886543。
- FAC 码为 8787。
- CMC 码为 5656。
- IVR 应答为 987989#, 且必须在呼叫接通 4 秒之后输入。

此例中,您将快速拨号编程为 **91886543,8787,5656,,987989#**。

## 快速拨号和缩位拨号配置任务流程

#### 过程

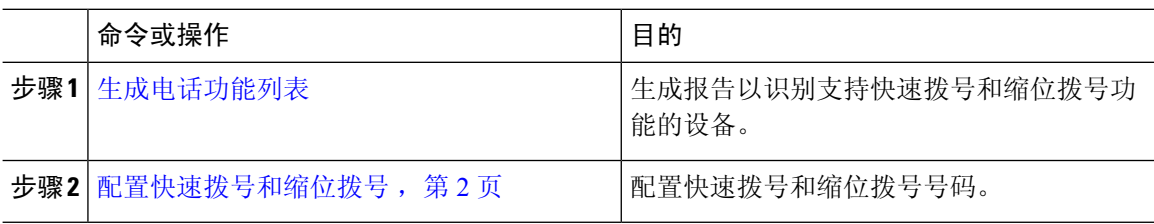

### 配置快速拨号和缩位拨号

您总共可以配置 199 个快速拨号和缩位拨号设置。 为电话上的物理按键配置快速拨号设置。 为通过 缩位拨号访问的快速拨号号码配置缩位拨号设置。 您可以在同一窗口中配置快速拨号项和缩位拨号 索引。

还可以将连接后的 DTMF 数字以及 FAC 和 CMC 代码配置为快速拨号的一部分。

请按照以下步骤配置快速拨号和缩位拨号。

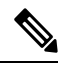

注释 并非所有 Cisco Unified IP 电话都支持缩位拨号。 有关信息,请参阅电话用户手册。

#### 开始之前

[生成电话功能列表](cucm_b_feature-configuration-guide-for-cisco14su2_chapter2.pdf#nameddest=unique_19)

过程

- 步骤 **1** 从 Cisco Unified CM 管理中,选择设备 > 电话。 输入搜索条件,然后单击查找。 选择要为其配置快 速拨号按键的电话。
- 步骤 **2** 从电话配置窗口顶部的"相关链接"下拉列表中选择添加**/**更新快速拨号,然后单击转至。 随后将为此电话显示快速拨号和缩位拨号配置窗口。
- 步骤 **3** 在号码字段中,输入当用户按下快速拨号按键或缩位拨号的缩位拨号索引时您希望系统拨打的号码。 您可以输入数字 0 至 9、\*、# 和国际转义符 +。 要在快速拨号中包括拨号暂停, 可以在发送 DTMF 数字之前输入逗号 (,) 作为分隔符。 您插入的每个逗号都表示暂停 2 秒。 例如,两个逗号 (,,) 表示暂 停 4 秒。 使用逗号还可以使 FAC 和 CMC 与快速拨号字符串中的其他数字分开。
- 在快速拨号字符串中包含 FAC 和 CMC 时, 请确保满足以下要求: 注释
	- 在快速拨号字符串中,FAC 必须始终在 CMC 的前面。
	- 含有 FAC 和 DTMF 数字的快速拨号需要快速拨号标签。
	- 在字符串中,FAC 与 CMC 数字之间只允许一个逗号。
- 步骤 **4** 在标签字段中,输入要为快速拨号按键或缩位拨号号码显示的文本。
	- 此字段不适用于所有电话。 要确定此字段是否可用于您的 Cisco Unified IP 电话,请参阅 您的电话型号的用户文档。 注释
- 步骤 **5** (可选) 如果要配置快速拨号中暂停功能,必须添加标签,使 FAC、CMC 和 DTMF 数字不会显示 在电话屏幕上。

I

**4**

当地语言翻译版本说明

思科可能会在某些地方提供本内容的当地语言翻译版本。请注意,翻译版本仅供参考,如有任何不 一致之处,以本内容的英文版本为准。